## How to File E-rate NPRM Comments with the FCC

#### **Comments should:**

- Include your organization's name and date on each page.
- Use a table of contents, regardless of the length of the submission.
- Track the organization set forth in the NPRM in order to facilitate or internal review process (i.e., refer to paragraph numbers from the NPRM).
- Begin with a short and concise summary of your argument.
- Be submitted in .PDF format.
- Have the first page generally look like this:

# Before the Federal Communications Commission Washington, D.C. 20554

RELATED TO THE E-RATE 2.0 NOTICE OF PROPOSED RULEMAKING

| In the Matter of                  | )                      |                      |
|-----------------------------------|------------------------|----------------------|
| Modernizing the E-rate            | )                      | WC Docket No. 13-184 |
| Program for Schools and Libraries | )                      |                      |
| COMMENT                           | S BY [name of school o | or libraryl          |

- ... Paragraph describing your school or library
- ... Paragraph summarizing your position
- ... Text of your comments (referring to paragraph numbers used in the NPRM)

### To submit your comments, go to:

http://apps.fcc.gov/ecfs/upload/display?z=xj9g5.

Click 'Submit a Filing' at the top left under ECFS Main Links. That will take you to the page shown below.

#### **ECFS Main Links**

ECFS Home
Search for Filings
Search for Proceedings
Submit a Filing
Submit a Filing (Express)
Check Your Filing Status

#### FCC 'Submit a Filing' Page

Below you will find a screenshot of the FCC Filing Cover Page. Included are notes to show exactly which fields must be completed (the rest may be left blank) and what information must be provided.

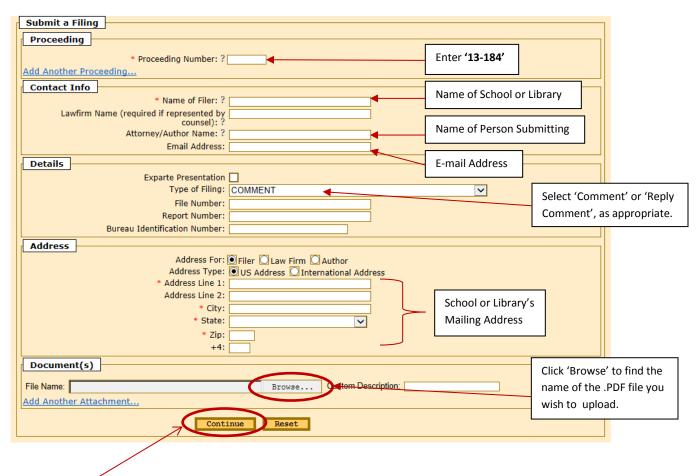

**Next**, click 'Continue' at the bottom of the page. A confirmation page will appear at which time you must click 'Confirm' to actually submit your filing.

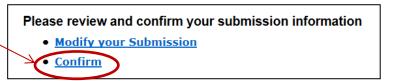